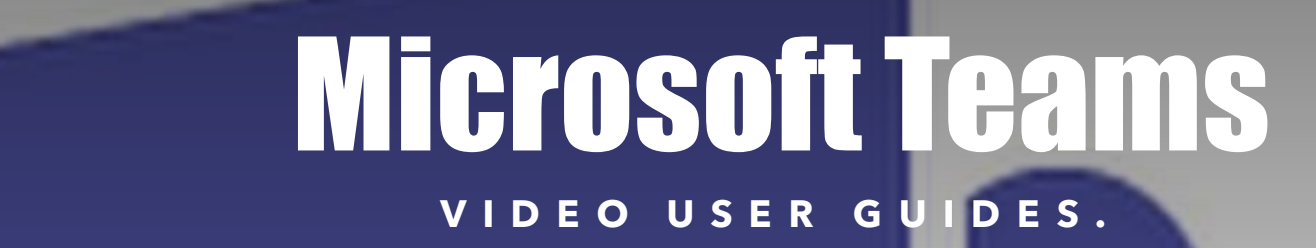

#### [1. Accessing Teams on Any Device](https://openacademyorguk-my.sharepoint.com/:v:/g/personal/donna_ling_open-academy_org_uk/EfHt7w2-pVlOgQ1zfXX7-hsBwizu-lekOueJyWpAsS-iGQ?e=87qvbj)

Find out how to access Teams via the internet or app on any device (including your phone & games console!)

# [2. Finding Your Way Around](https://openacademyorguk-my.sharepoint.com/:v:/g/personal/donna_ling_open-academy_org_uk/EVPOKxCmFPxAvVFuv-M3QVkBNPo2LGbRsuR-54bLY0pl6w?e=NBzgUG)

A full tour of Teams and your virtual classroom. Find out what all the different buttons do and how to find different areas in Teams.

## [3. Class Notebook: Your Virtual Exercise Book](https://openacademyorguk-my.sharepoint.com/:v:/g/personal/donna_ling_open-academy_org_uk/EdAeM6lpH4lCib_lXWUPqY8BFjjrL-za6Nd5iOUQkkrGcg?e=nUrFVx)

Everything you need to know to use Class Notebook. This is a key part of remote learning and is where you will complete work for most lessons. This video will also show you how to access Immersive Reader making it easier to read instructions or other writing.

## [4. Live Lessons](https://openacademyorguk-my.sharepoint.com/:v:/g/personal/donna_ling_open-academy_org_uk/Eb3PLFpUl4RNt7GiTfGAMxkB3Ifek5c9msaIjp-GiSting?e=zs0Rvs)

How to know if you have a live lesson and making the most of them. Along with Class Notebook, this is a key part of our delivery of remote learning.

#### [5. Assignments: Homework](https://openacademyorguk-my.sharepoint.com/:v:/g/personal/donna_ling_open-academy_org_uk/ERHDbbW10RlHqj1lEC9OiXIBaU1GeZNpBErJTFUN3yZ10w?e=wrK8wM)

How to view and complete your homework (used all year round, not just during Remote Learning) and how you will receive feedback.